## Prestashop SOAP 23/02

- 1. Hacer un respaldo de la configuración de SOAP antes de actualizar el plugin. Estos son los campos a respaldar
	- a. Ambiente: Ambiente hacia donde se realiza la transacción.
	- b. Código de comercio: Es lo que te identifica como comercio.
	- c. Llave Privada: Llave secreta que te autoriza y valida a hacer transacciones.
	- d. Certificado: Llave pública que te autoriza y valida a hacer transacciones.
	- e. Certificado Transbank: Llave secreta de webpay que te autoriza y valida a hacer transacciones

## 2. Descargar del repositorio Github el archivo plugin-prestashop-webpay-v3.2.0.zip que contiene el plugin Prestashop Webpay

https://github.com/TransbankDevelopers/transbank-plugin-prestashop-webpay/rele ases/tag/v3.2.0

## Ingresar a la carpeta descargada utilizando tu consola de comandos y digita

Unset

./package.sh

Esto te generará un archivo ZIP con el nombre del Plugin "prestashop-transbank.zip"

3. Ingresa al administrador de tu tienda haz Click en Modules > Modules & Services y presiona el botón "UPLOAD A MODULE".

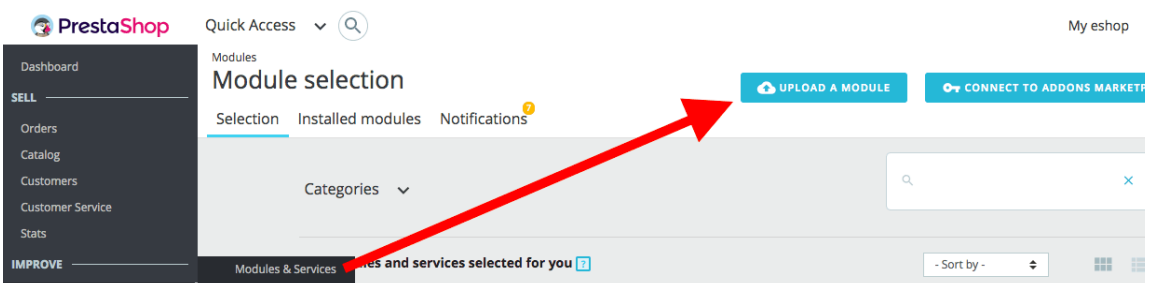

- 4. Arrastra el .zip generado en el paso 2.
- 5. Terminaste, tu tienda ya tiene el certificado actualizado